## **Immatricolazione Minor**

# **a.a. 2023/2024**

# Una volta ottenuto il numero di matricola, devi utilizzare le credenziali unive per accedere a Utenti non iscritti a Ca' Foscari

- 1. Se sei stato/a iscritto/a a Ca' Foscari puoi riattivare il tuo account unive contattando il **call center studenti** e utilizzarlo per immatricolarti al Minor.
- 2. Se sei un/un' utente esterno/a, prima di procedere devi registrati su questo link: <http://unive.it/registrazione>

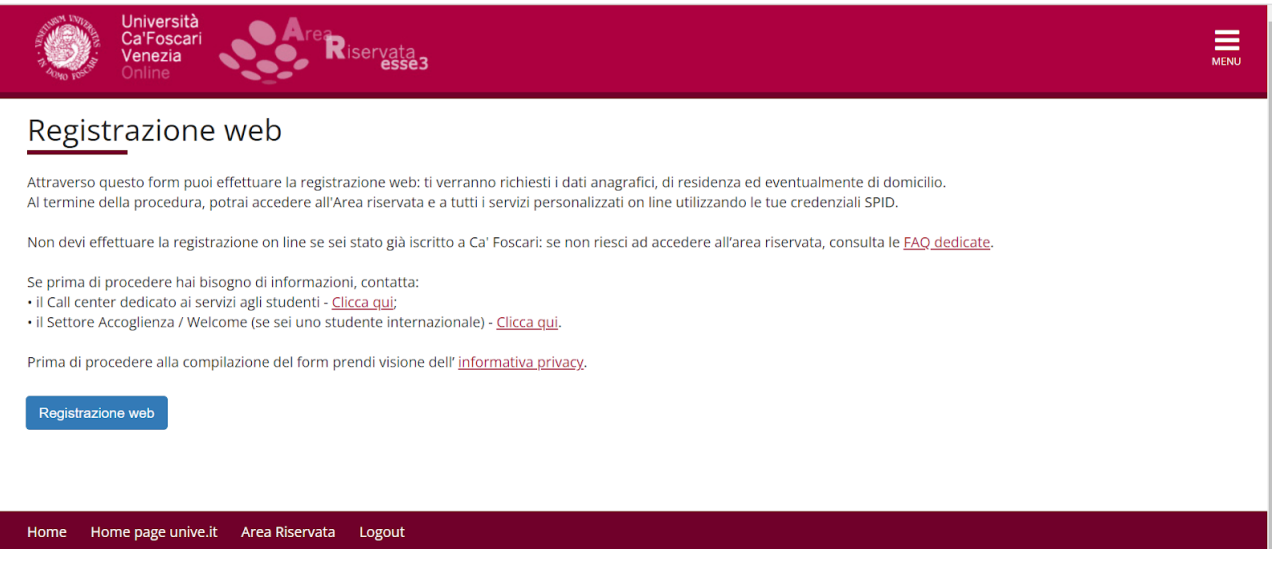

3. Clicca [qui](https://idp.unive.it/idp/profile/SAML2/POST/SSO?execution=e1s2) e poi "Accedi con SPID":

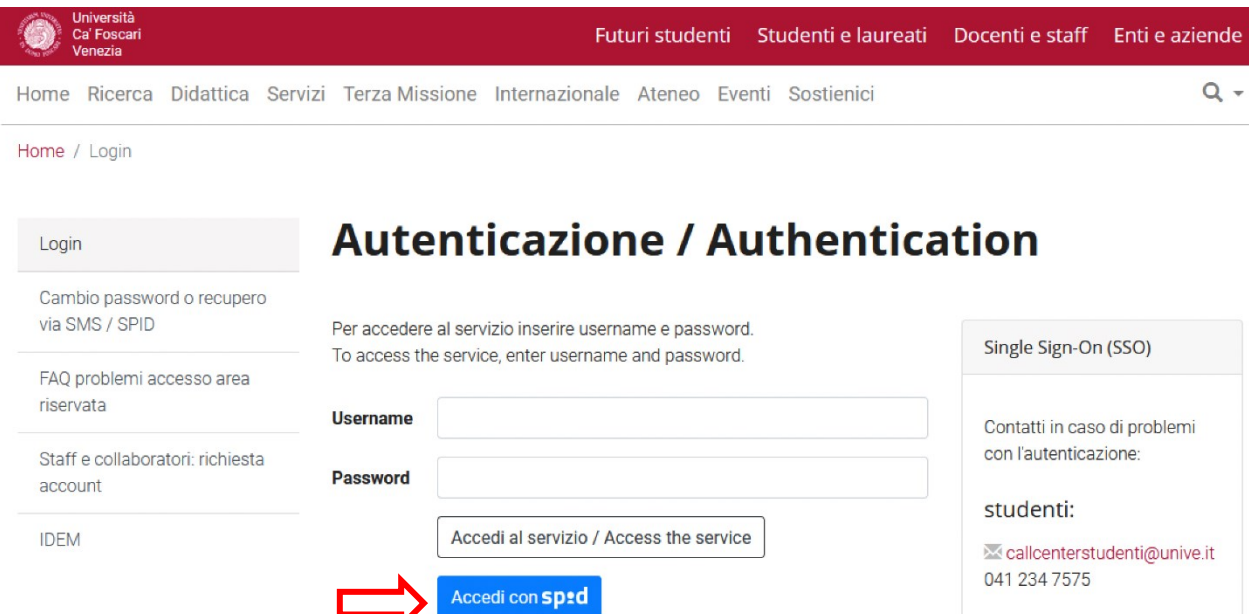

4. Entra in area riservata e clicca su "Immatricolazione":

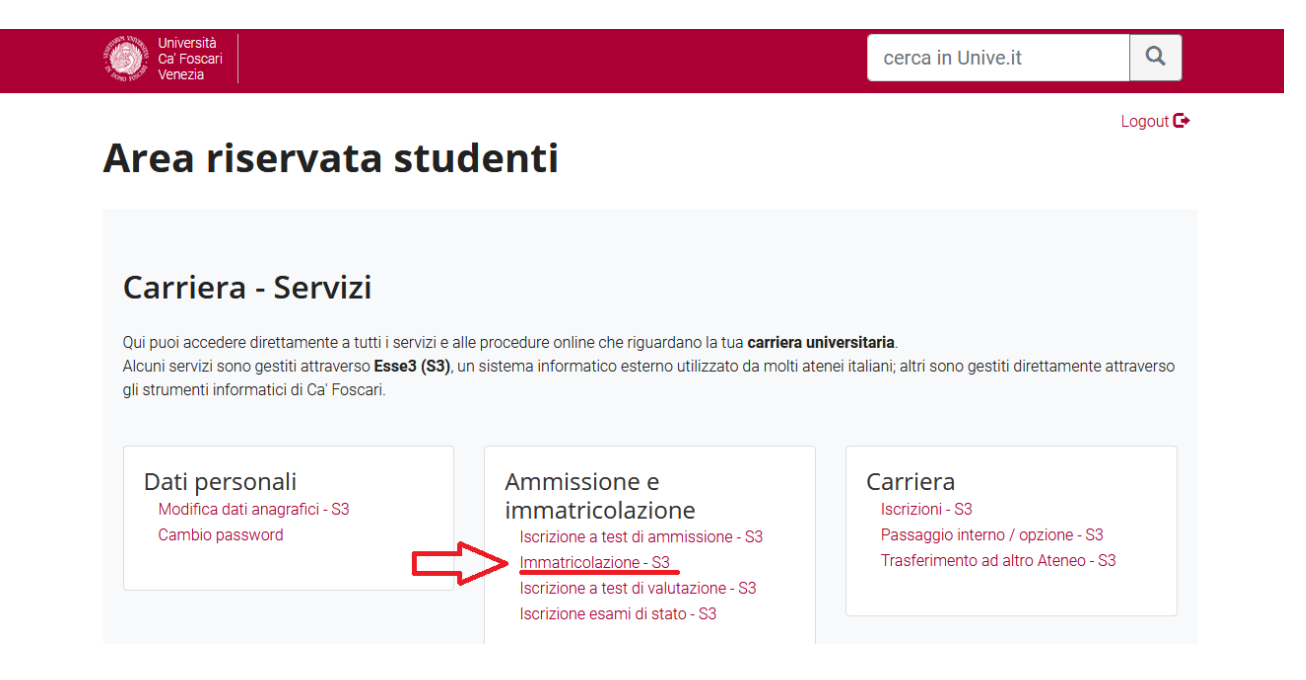

5. Clicca su "Immatricolazione":

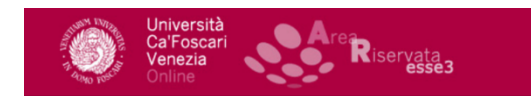

#### Immatricolazione

Stai per procedere con la tua immatricolazione.

Ti ricordiamo che i dati dichiarati verranno utilizzati dall'Ateneo nell'osservanza delle disposizioni del Regolamento EU 2016/679 per le finalità istituzionali dell'Ateneo. I dati potranno essere comunicati anche a soggetti esterni (quali AlmaLaurea o l'istituto bancario tesoriere),sempre per lo svolgimento delle funzioni istituzionali dell'Ateneo. Prima di procedere alla compilazione delle form, ti invitiamo a pre

 $\equiv$ 

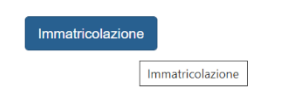

Home Home page unive.it Area Riservata Logout

6. Seleziona "immatricolazione standard" e prosegui:

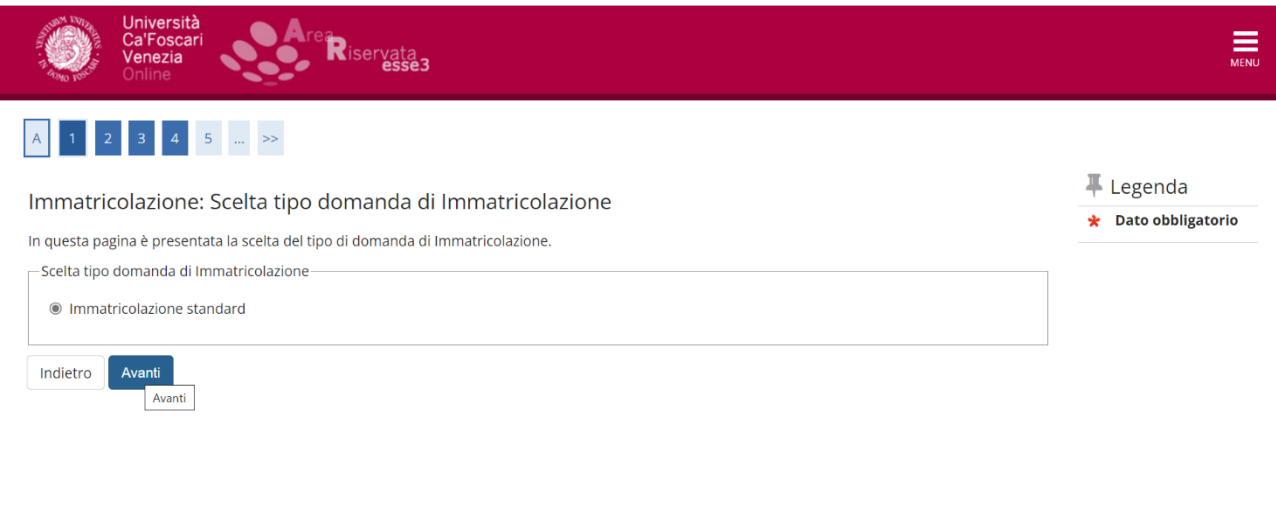

Home Home page unive.it Area Riservata Logout

7. Seleziona "immatricolazione ai Corsi ad Accesso Libero" e vai avanti:

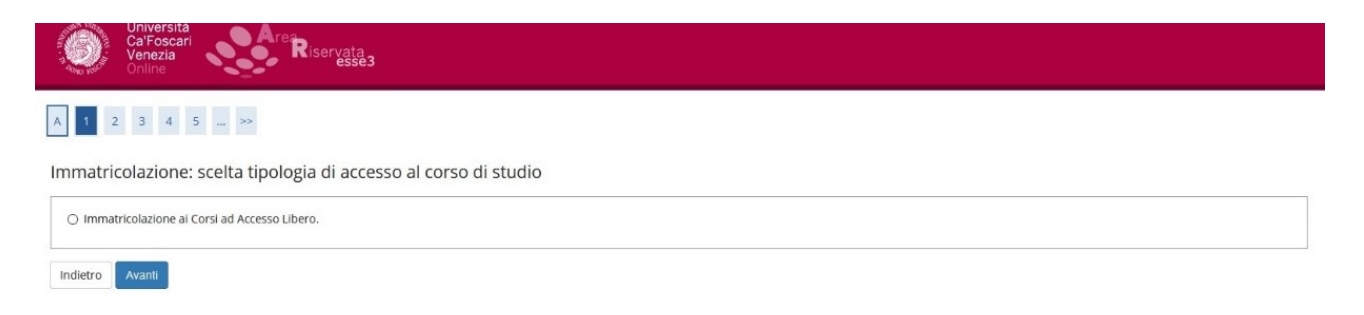

**ATTENZIONE**: Se il Minor ha un numero limitato di partecipanti (bando di ammissione), vedrai la dicitura "corsi ad accesso programmato".

# 8. Seleziona "Minor":

Indietro Avanti

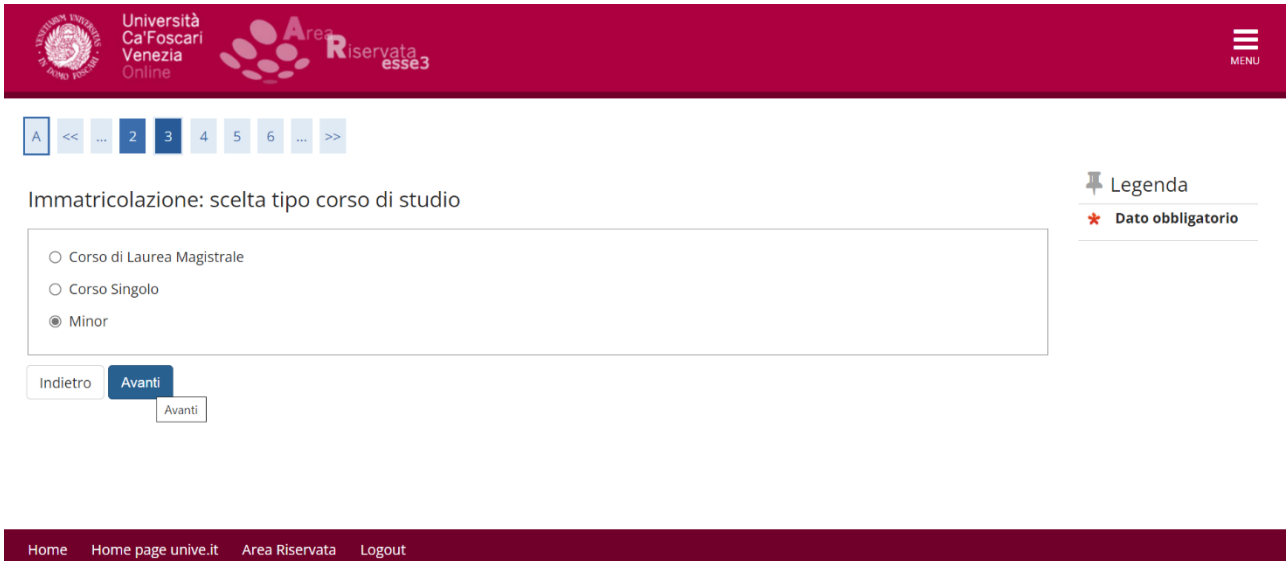

## 9. Seleziona il Minor a cui ti vuoi immatricolare:

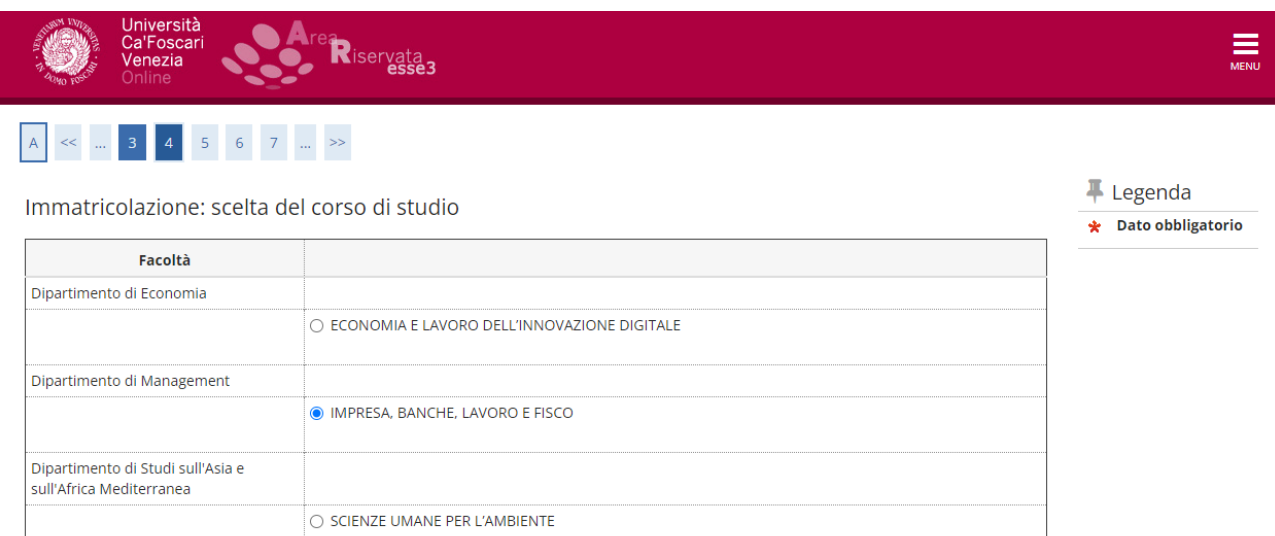

10. Vai avanti cliccando su "prosegui" e "conferma":

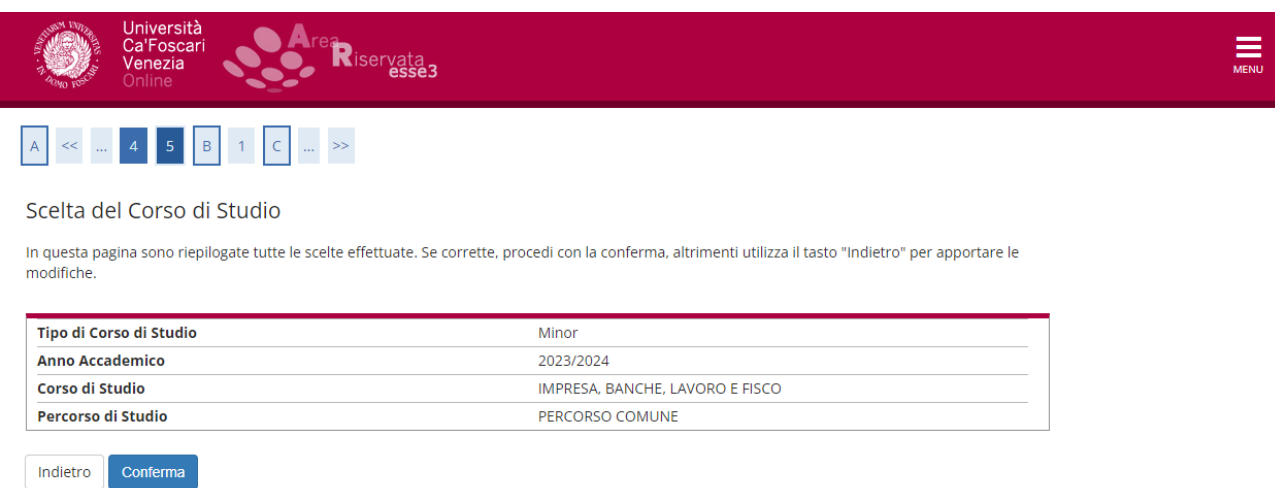

**Se sei iscritto/a presso un altro Ateneo,** puoi allegare **l'autocertificazione di iscrizione** nella schermata "altro". **Fermati prima di effettuare il pagamento** e apri una segnalazione al Settore immatricolazioni attraverso il portale [www.unive.it/aiutostudenti:](http://www.unive.it/aiutostudenti) verrai contattato/a e ti sarà spiegato come ottenere la riduzione sulla tassa di iscrizione.

Se non sei iscritto/a presso un altro Ateneo, puoi cliccare su pagamenti e pagare la tassa di iscrizione con PagoPA.

## **IMPORTANTE:**

- Riceverai una mail di avvenuta immatricolazione dopo che l'ufficio avrà preso in carico la domanda e l'avrà perfezionata, indicativamente entro una settimana.
- Ai fini dell'iscrizione, fa fede la data di preimmatricolazione; il perfezionamento può avvenire anche dopo la chiusura delle iscrizioni.